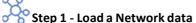

Create and load a custom network data file or select one from the available libraries (Optional: set the main rivers)

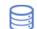

#### Step 2 - Load Data

Load a custom data file or one from the libraries

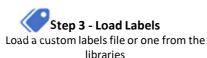

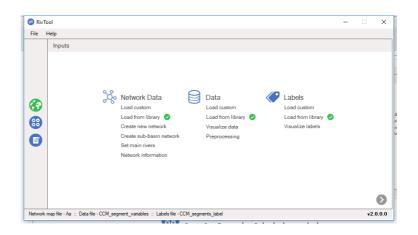

## Step 4 – Go to the Calculations window

Press the forward sign at the bottom right corner of the Inputs Window to move to the Calculations window

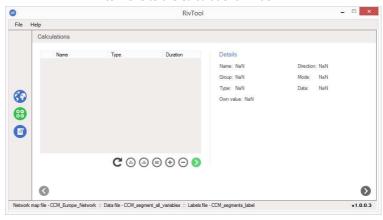

## Step 5 – IDs selection

Select the IDs of the analysis units to be used in the calculations

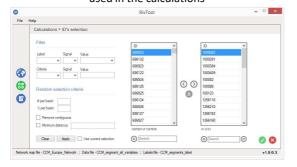

# (+)

## Step 6 – Define calculations

Establish the calculations to be performed

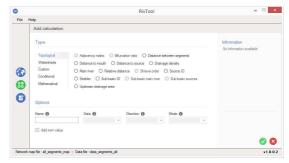

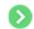

### Step 7 - Obtain results

Perform calculations and visualise results

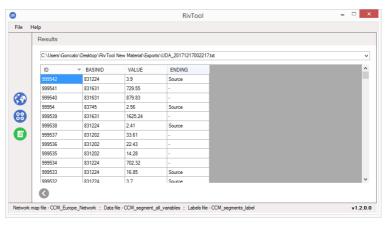